## **.6 العمليات المنطقية**

توجد ثلاث عمليات رئيسية للمقارنة بين مصفوفتين أو للمتجهات أو مصفوفة مع قيمة عددية أو بين القيم العددية

|        | العملنة | العلاقة |
|--------|---------|---------|
|        | And     |         |
|        | . Ir    |         |
| $\sim$ | not     | النفى   |

```
>> a=[1 \ 0 \ 1];>>b=[0 \ 1 \ 0];>>a
A=1 0 1
>>b
B=0 1 0
>> h= a&b
H=0 0 0
>>h= a|bH=1 1 1
>>h=\sim aH=0 1 0
>> h =<sup>0</sup>bH=1 0 1
```
اذا كان a=[1  $\,$ 0; 0  $\,$ 1]=a و  $\,$ [0  $\,$ 0 $\,$ ]= $\,$ . فم بتطبيق العمليات المنطقية الثلاثة بين المصفوفتين

## **M-file التخطيطية M ملفات .7**

ان إدخال الأوامر إلى ماتلاب عبر النافذة command سريع وفعال من اجل المسائل البسيطة ، لكن عند ازدياد عدد الأوامر او عندما نرغب بإعادة تنفيذ عدد من الأوامر مع تغير قيمة متغير او اكثر فان ادخال الأوامر عبر نافذة الاوامر command window يعد امرا مرهقا. يؤمن ماتلاب حلا منطقيا لهذه المشكلة فهو يسمح بكتابة الاوامراو الخوارزمية في ملف نصىي بسيط ليتم فيما بعد اخبار Matlab بان عليه فتح هذا الملف. ولفتح نافذة file-M نتبع التالً

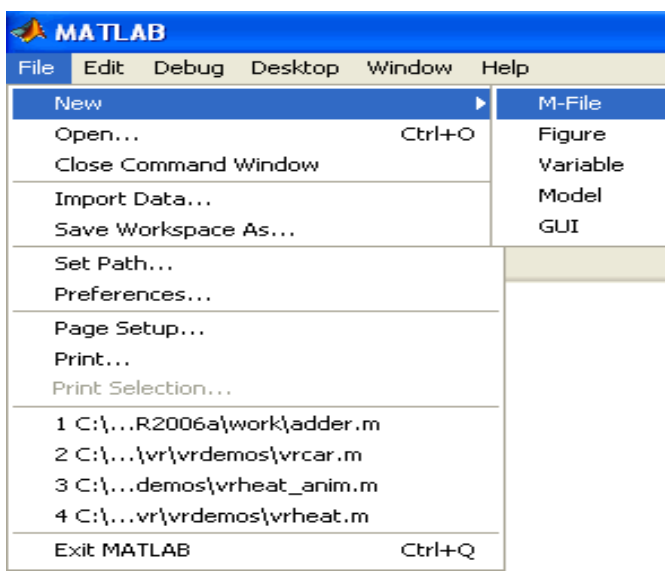

تعتبر M-fileهي وسيلة لإدخال الأوامر ولكن ليس من خلال نافذة الأوامر، فماذا قد يختلف في هذه الوسيلة الجديدة في إدخال الأوامر؟ 1 - في عملية إدخال الأوامر التي كنا نستخدمها، إذا أردنا تعديل عنصر أو أكثر كان يجب إعادة إدخال الأمر من جديد. 2 - إذا كتبنا برنامج كبير ، وأردنا إعادة العملية مرة أخرى يجب إدخال جميع الأوامر من جديد وبنفس الترتيب. 3 - عمل عملية تصحيح للأخطاءDebugging يكون صعب بدون وجود نافذة M-file وهذا بالطبع يستغرق وقتاً كبيراً هذا بالإضافة إلى الملل الذي يحدث للمستخدم، وطبعاً حلأ لهذه

المشكلة، تم عمل ما يسمى M-File والتي تعطي القدرة على كتابة البرنامج كاملأ أولاً بدون تشغيل، وبعد الانتهاء منه يتم تشغيله.

هذه الخاصية تعطي القدرة على تعديل القيّم دون الحاجة إلى كتابتها مرة أخرى، أو إعادة إدخال الأوامر التي تعتمد على هذا.

سنقوم الآن بالتعرف على نافذة ,M-File أنظر الصورة التالية :

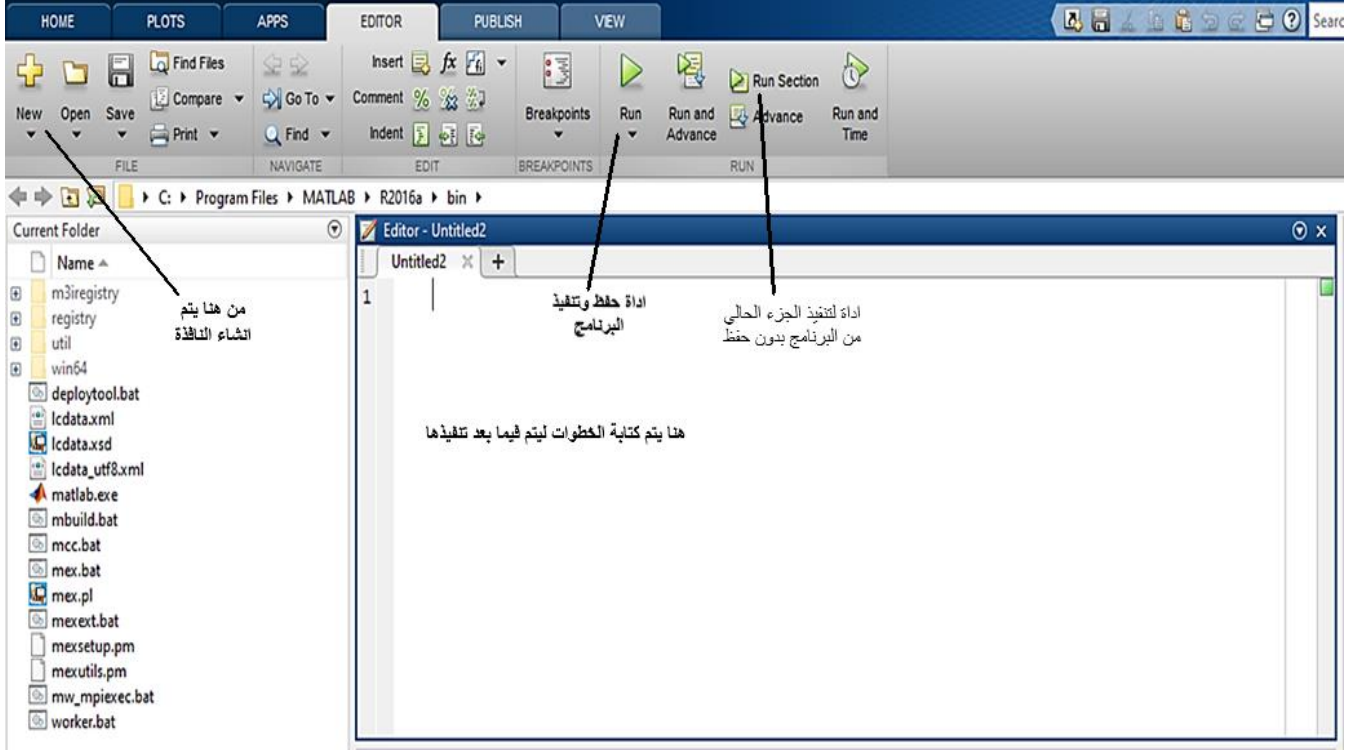

شكل نافذة m-file (او تدعى نافذة محرر النصوص) في الاصدارات القديمة لماتلاب

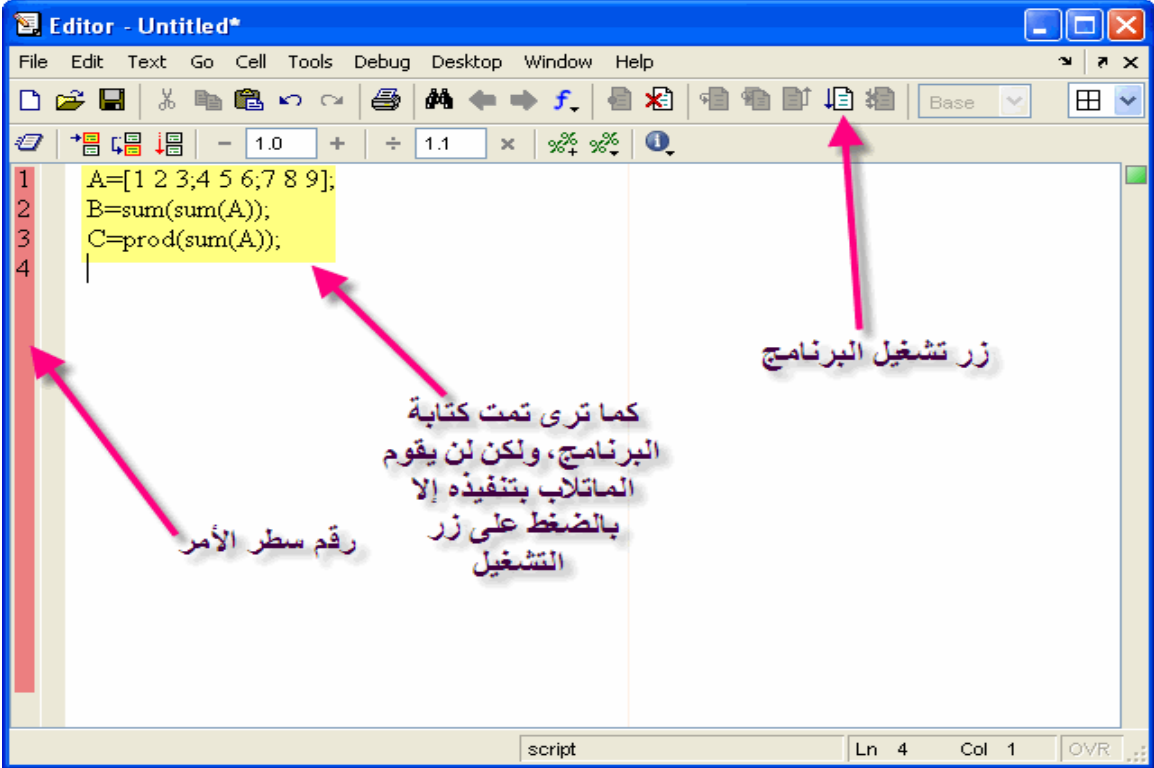

ولكن عند الضغط على زر التشغيل، سيطالبك الماتلاب بحفظ البرنامج، ولكن يشترط الأتـي عند حفظ البرنامج 1 - أن لا يبدأ بأرقام 2 - أن لا يكون أمراً معرفاً في الماتلاب 3 - أن لا يحتوي الاسم على مسافات فاصلة 4 - أن ال تحتوي على رموز خاصة مثل\* , & , - , + يجب مراعاة تلك الشروط و إلا لن يقوم الماتلاب بتنفيذ البرنامج فالنقم بتنفيذ المثال المكتوب الأن في النافذة السابقة 1 - يتم الضغط على زر التشغيل كما هو واضح في الصورة التالية

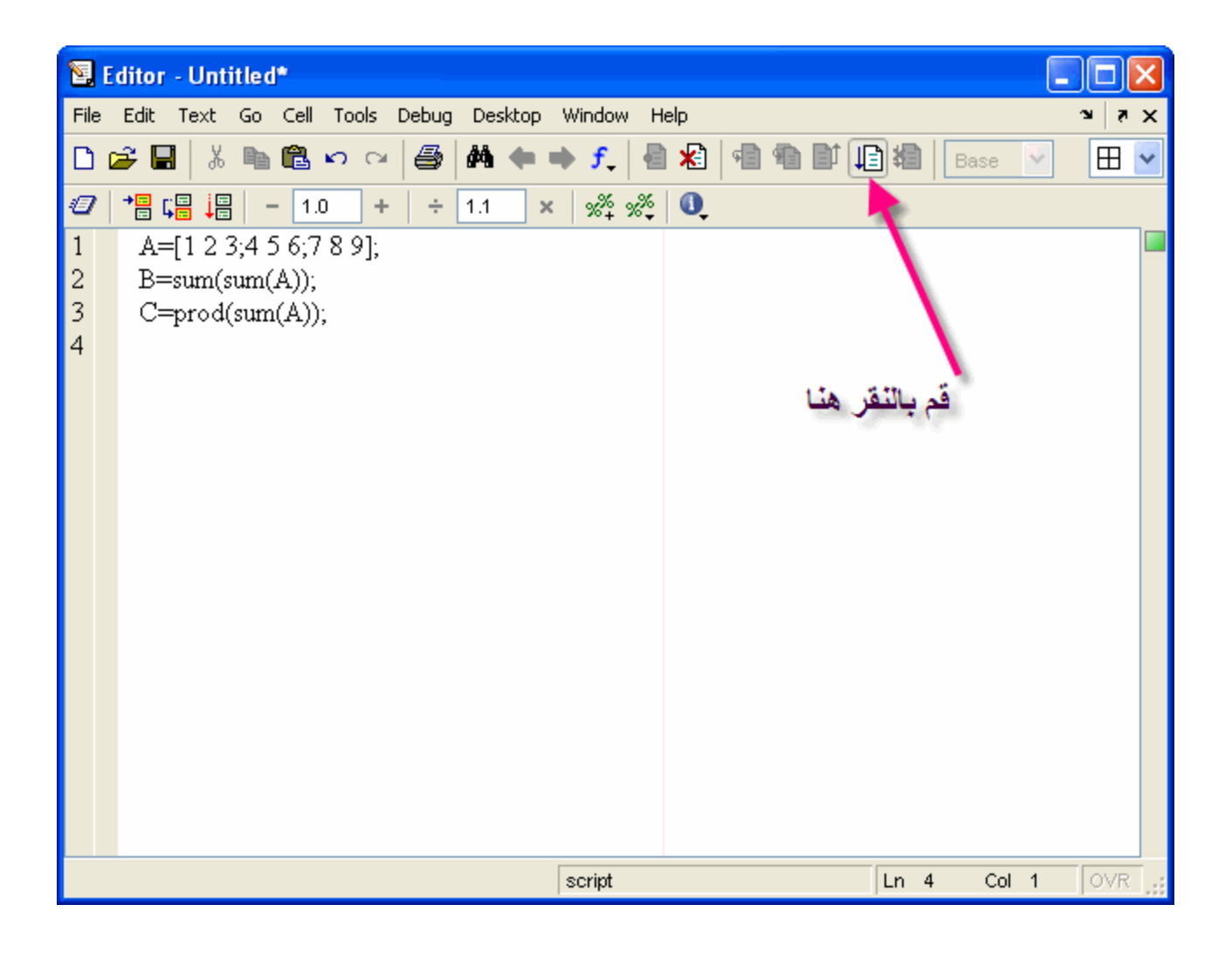

2 - سيطالبنا الماتلاب بحفظ البرنامج أولأ ,ولنسميهtraining1

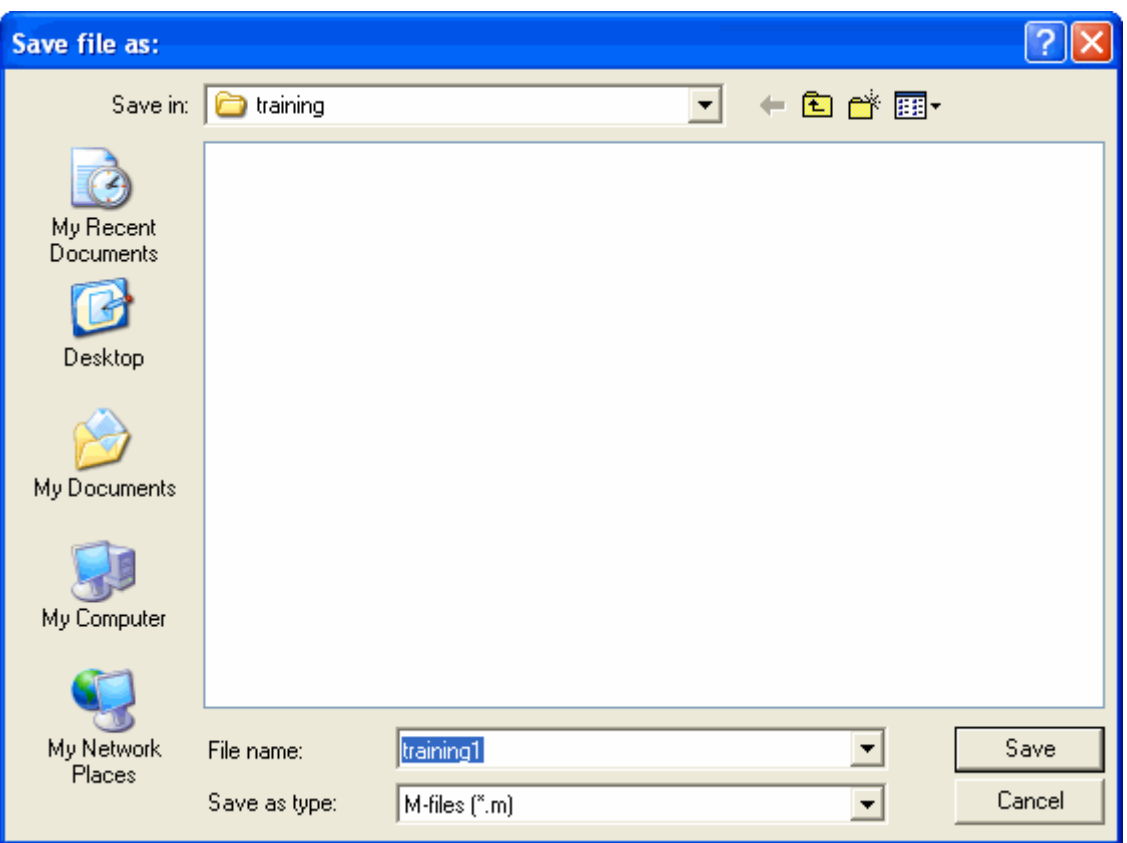

3 - ستظهر القيم في كلاً منCommand Window and Workspace

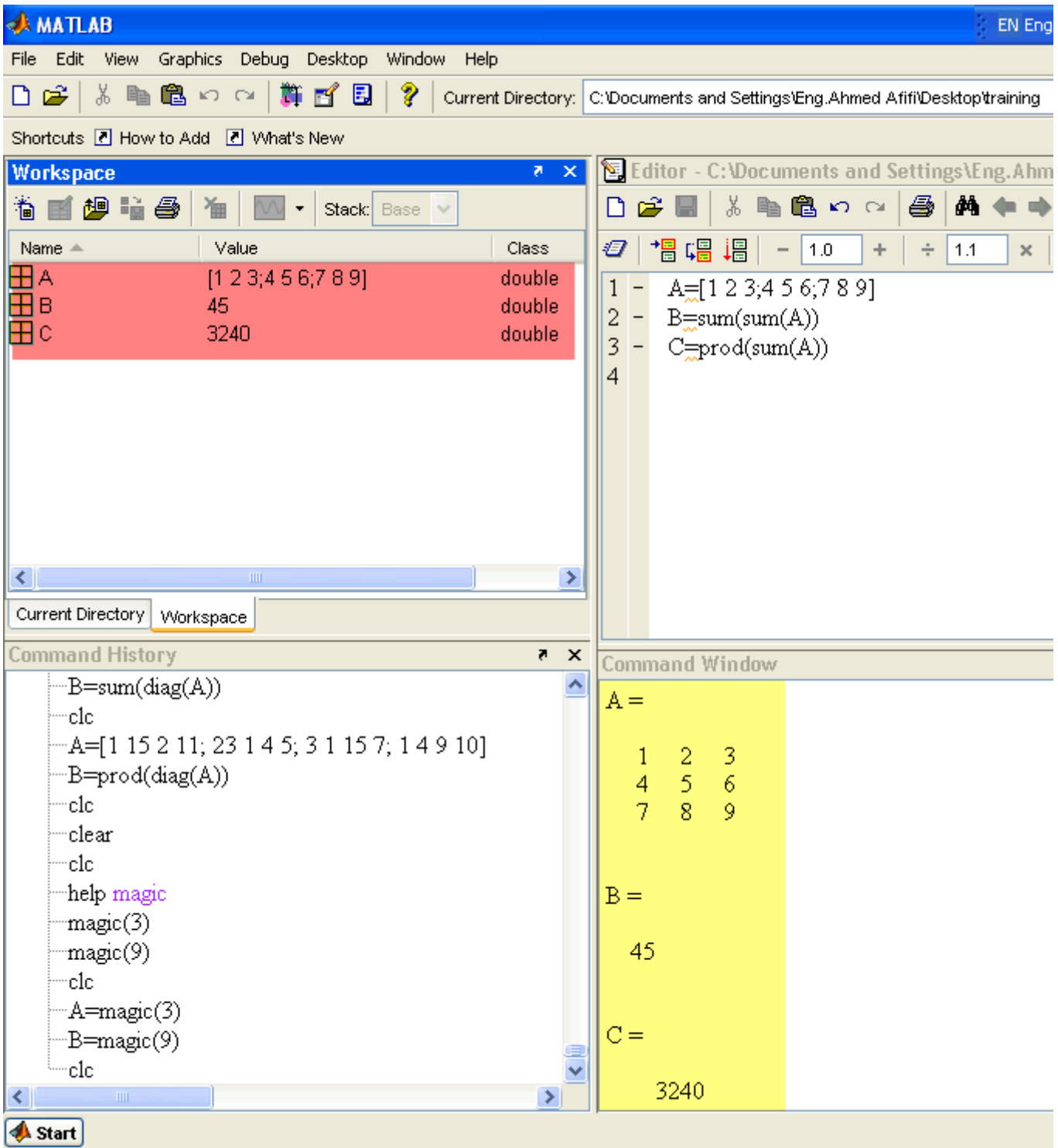

4 - لنعود إلى M-File ونقوم بتغيير بعض القيم للمصفوفة، كما في الشكل التالي

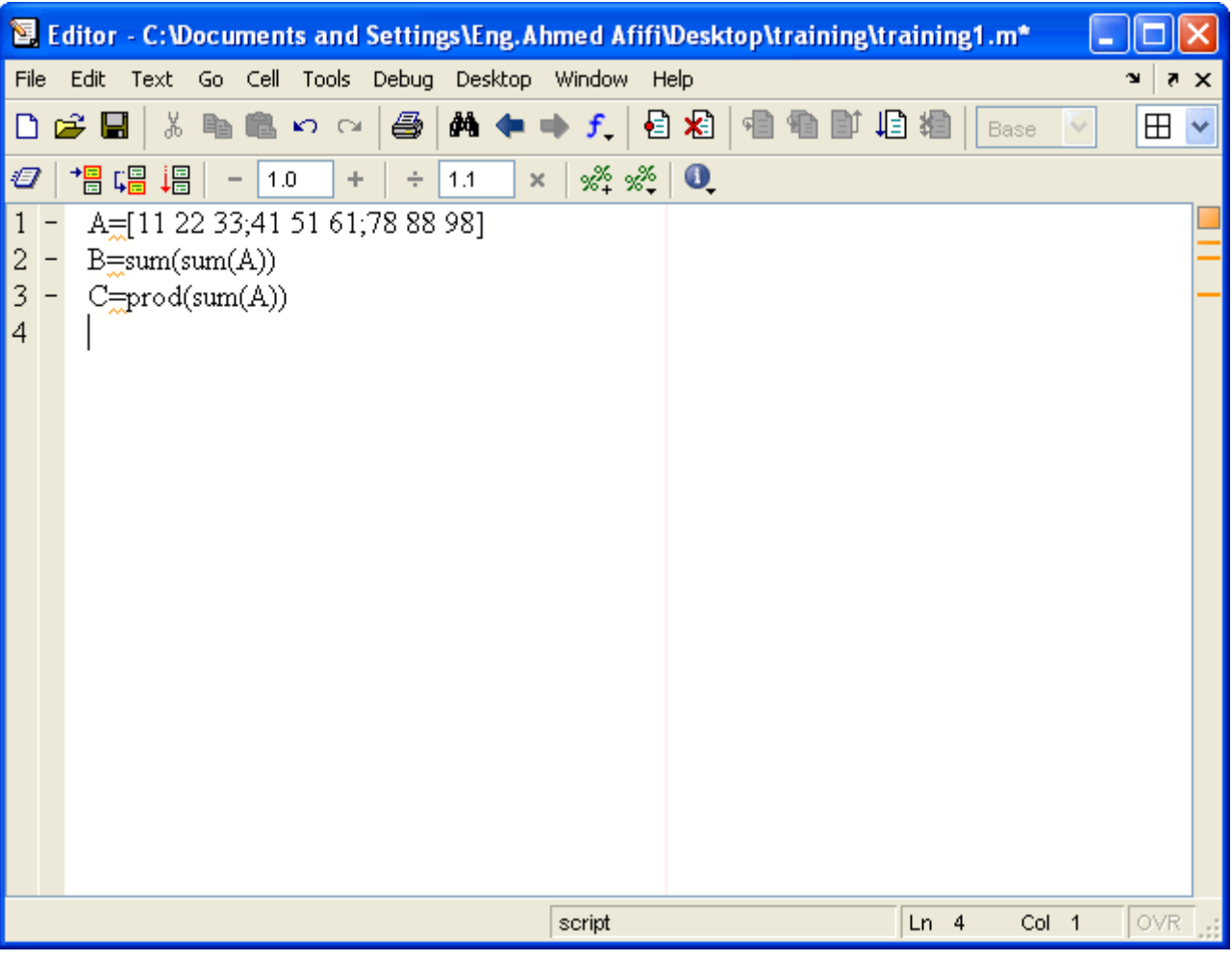

5 - سنقوم الأن بتشغيل البرنامج، وسيقوم الماتلاب الأن بالحفظ تلقائياً دون الحاجة لإعادة التسمية، ثم شاهد نافذة األوامرWindow Command

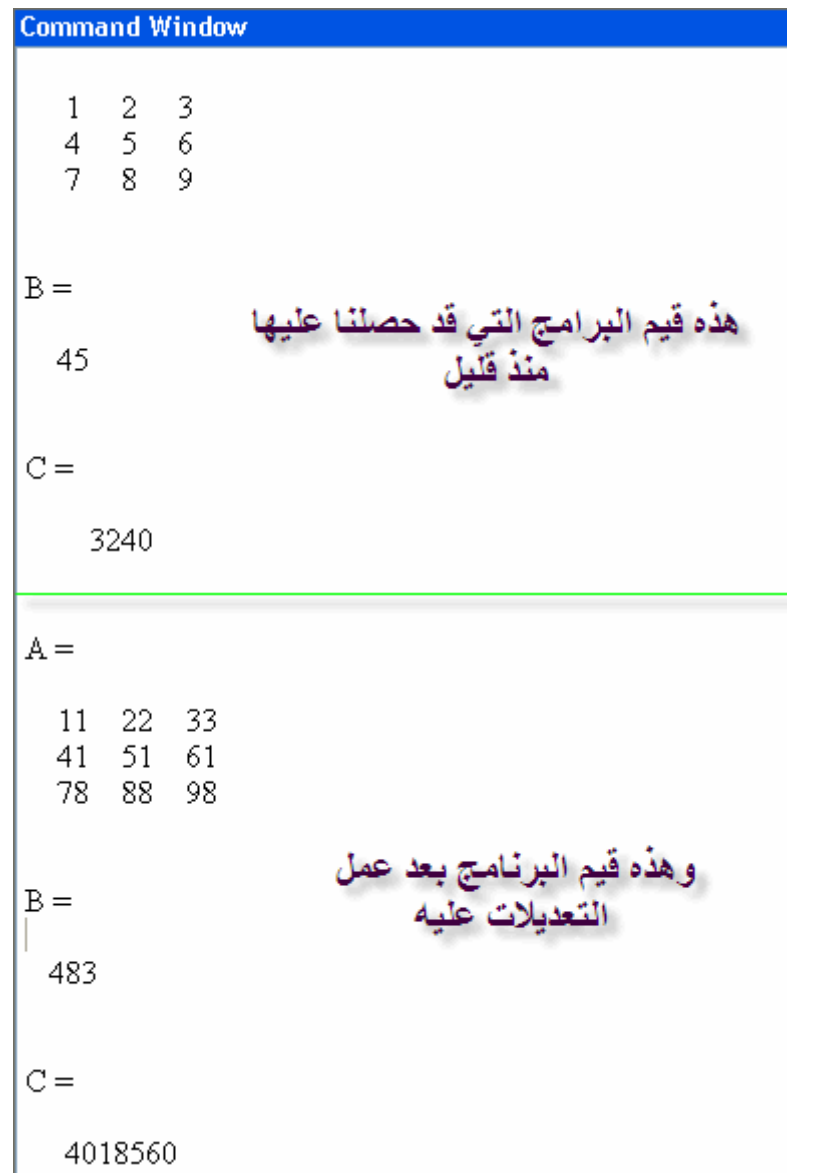

وكما تلاحظ فإنه في كل عملية تحديث للبرنامج ستظل قيم البرنامج القديم موجودة، فحلاً لهذه المشكلة، يتم وضع الأمر CLC في أول كل برنامج، وهذا يكون مبدأ في جميع البرامج التي نقوم بعملها لابد من أن تبدأ بهذا الأمر، ودعونا نقوم بمثال يوضح لنا ذلك

سنقوم الآن بكتابة مثال اخر في الـــ M-File

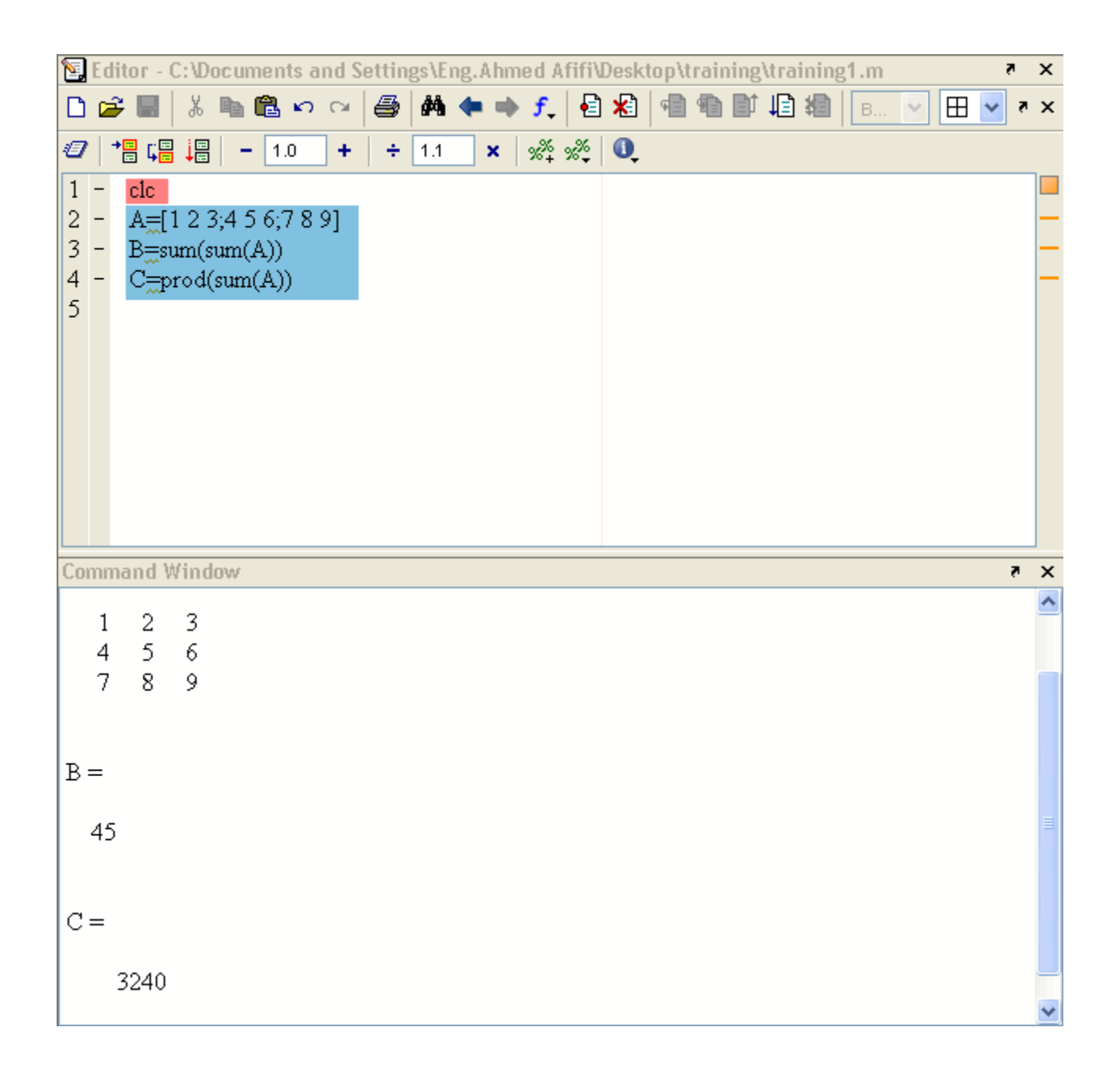

سنقوم الآن بتعديل المثال، وحتى نتأكد أن أمر CLC يعمل، ستختفي القيم من Command Windowوتظهر القيم الجديدة

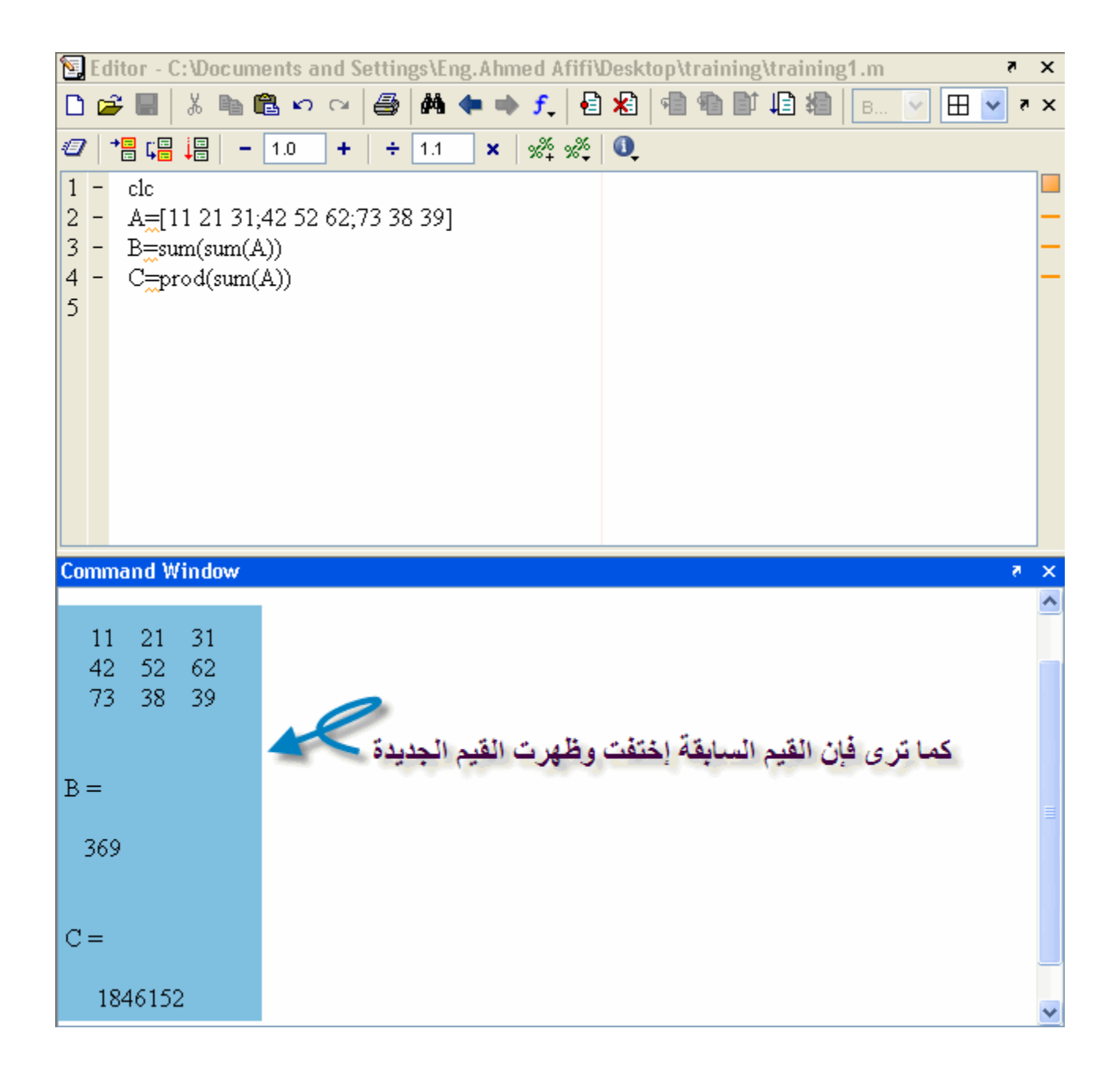

وبهذا نتأكد من أن الأمر CLC يعمل بكفاءة ولكن دعونا نشاهد نافذة Workspace والتي تحتوى على لٌمC,B,A

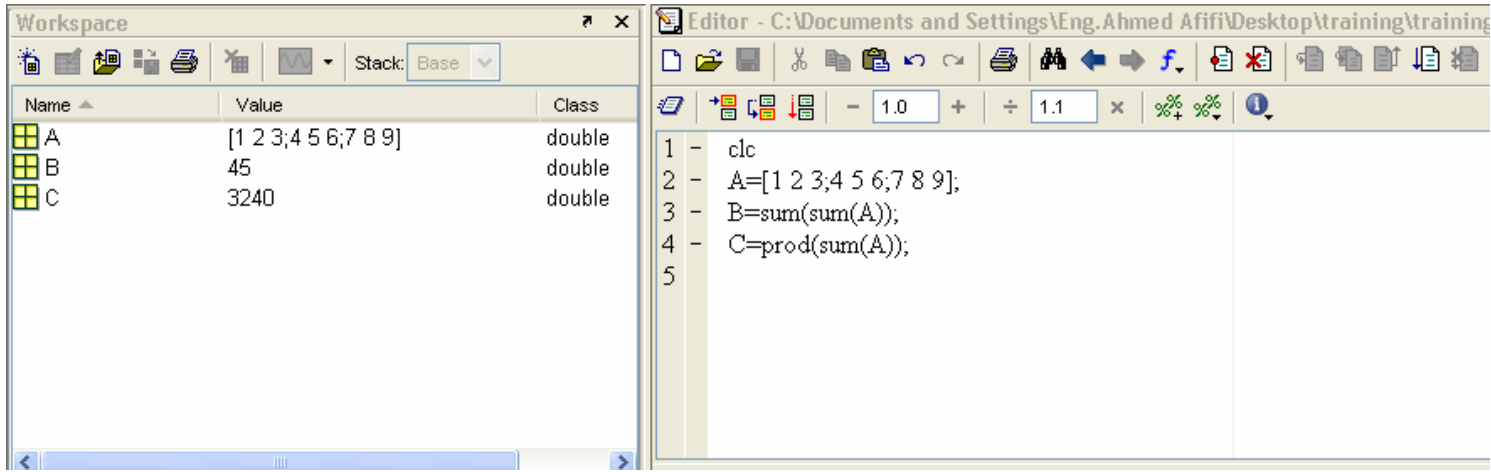

لنقم بتعديل بسيط في البرنامج عن طريق تغيير الرموز فقط من A,B,C إلى D,E,F ومشاهدة النافذة Workspace

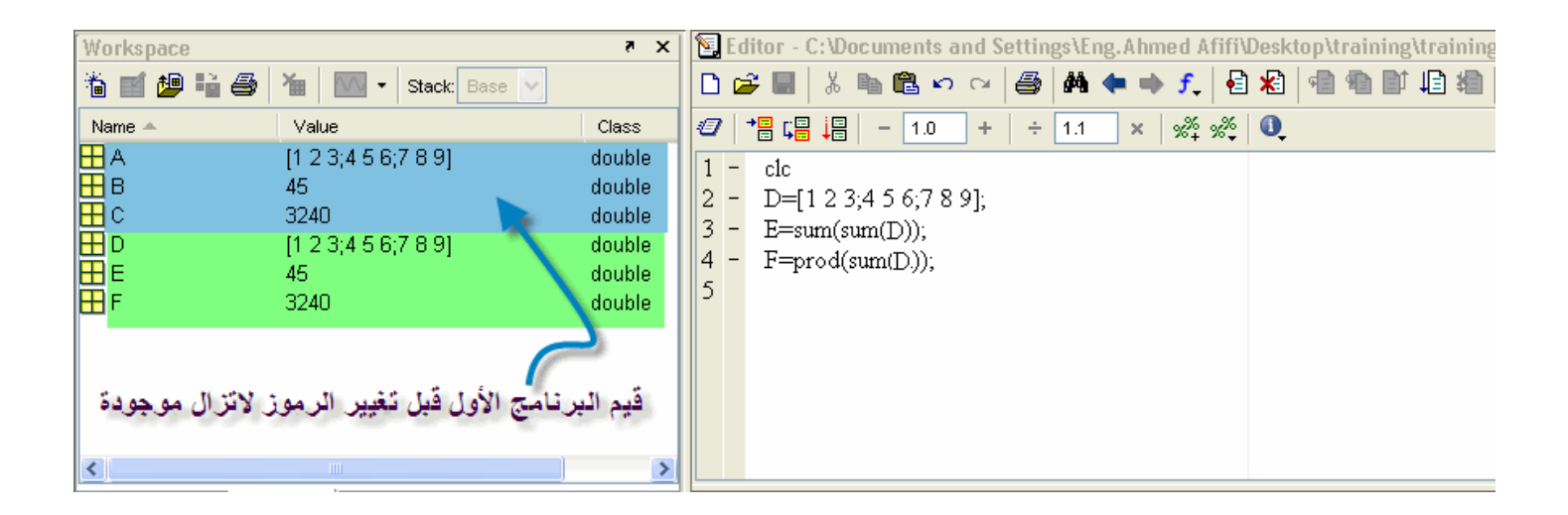

ولتلافي هذه المشكلة، يجب وضع أمر Clear بعد الأمر clc بحيث يقوم بمسح أي قيمة سابقة من

أي برنامج آخر في , Workspaceويجب تثبيت هذا الأمر أيضاً في جميع البرامج والتي سيتم عملها لاحقاً بإذن الله وسنقوم الأن بتنفيذ نفس البرنامج ولكن بعد وضع الأمر clear, وستلاحظ الفرق الشاسع في الماتلاب الآن

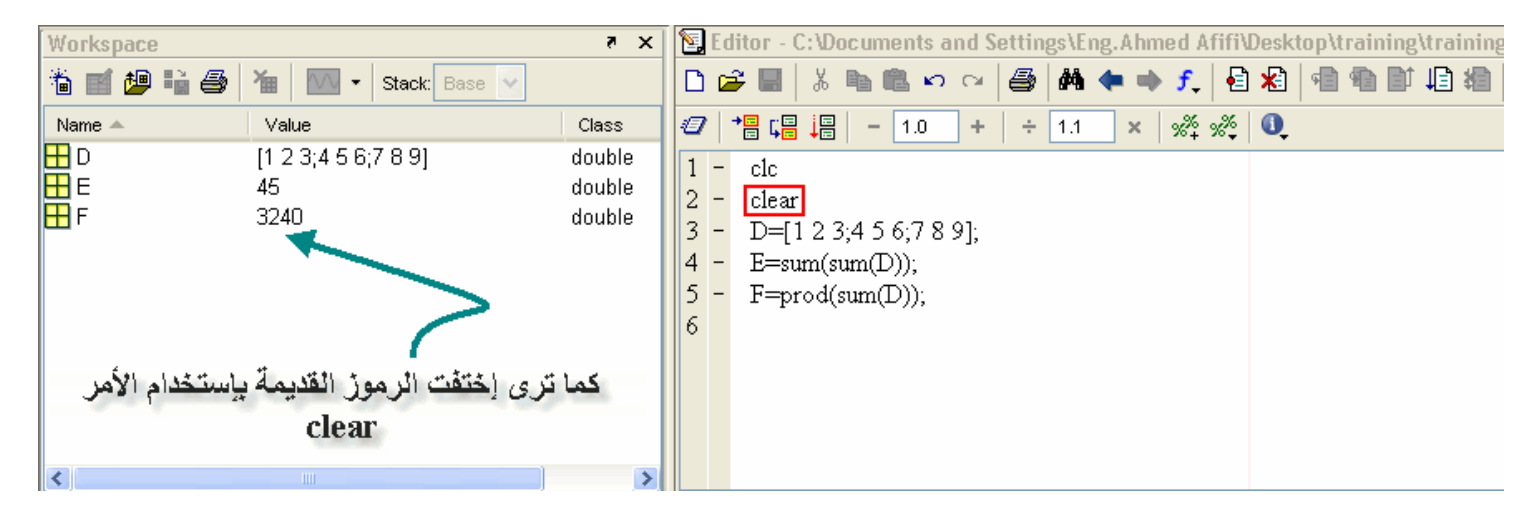